# 新型コロナワクチン 接種予約の案内

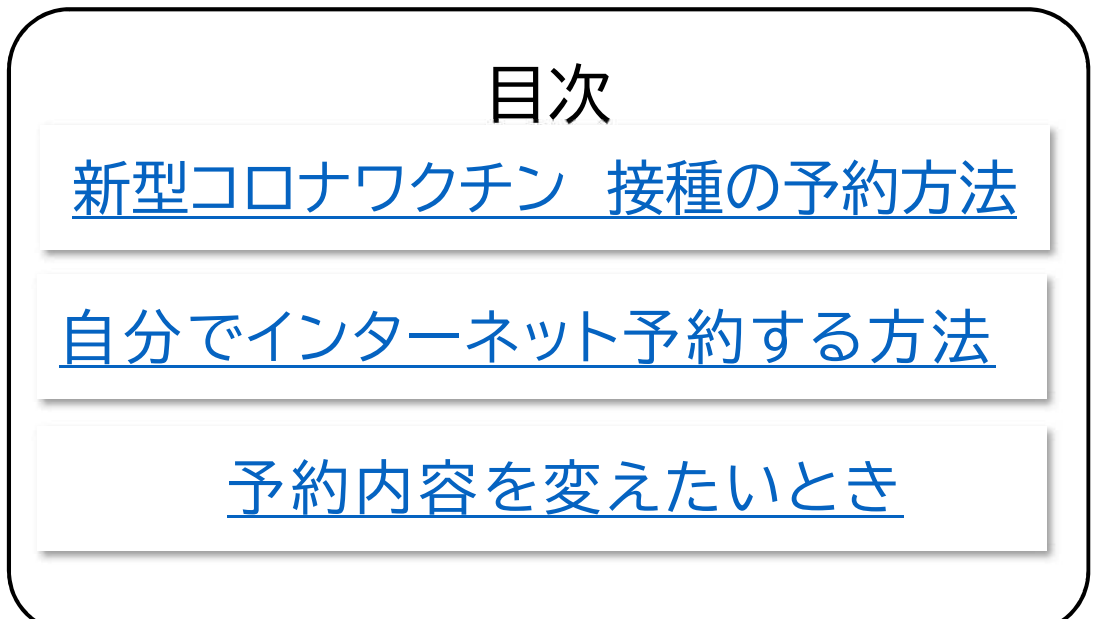

神戸市

2022年 1 月 17 日

# 新型コロナワクチン 接種の予約方法

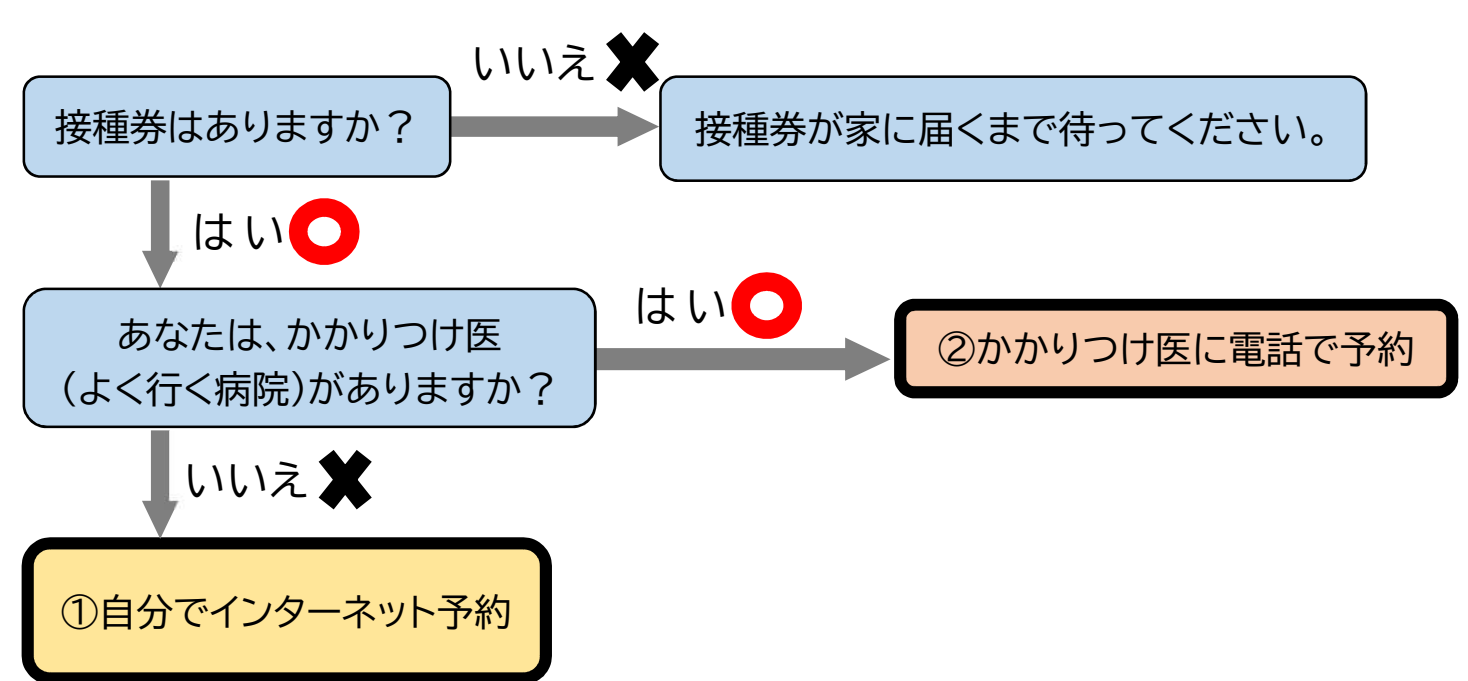

## それぞれの予約方法の詳しいやり方

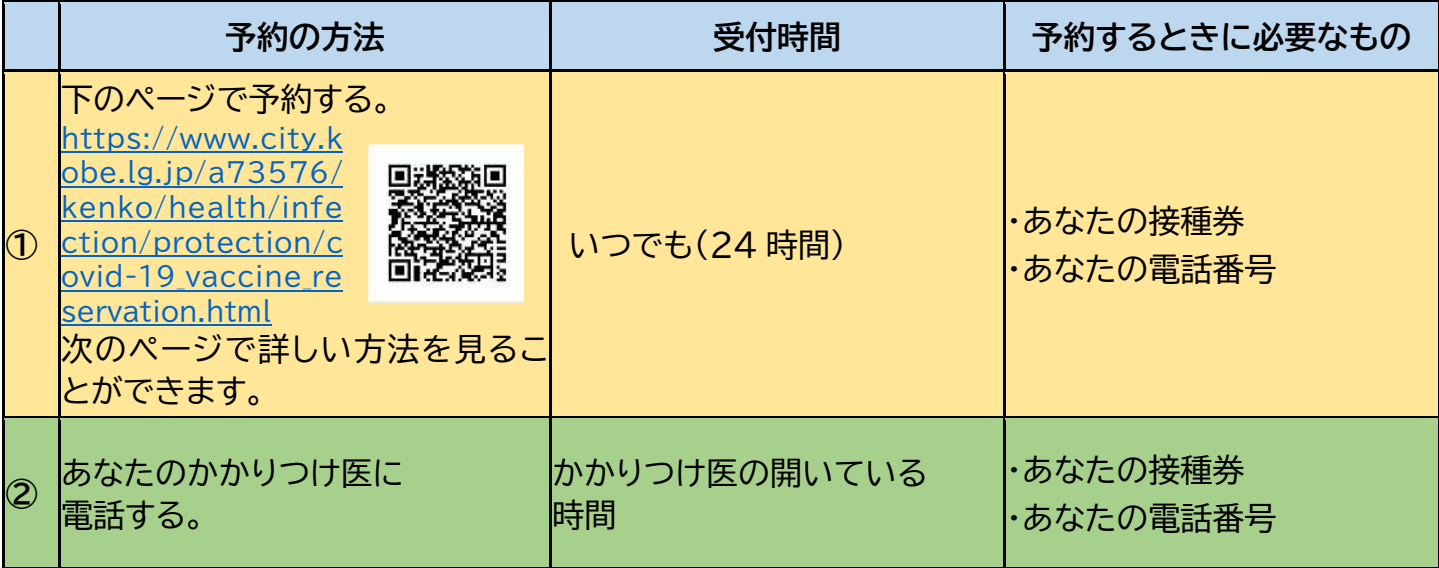

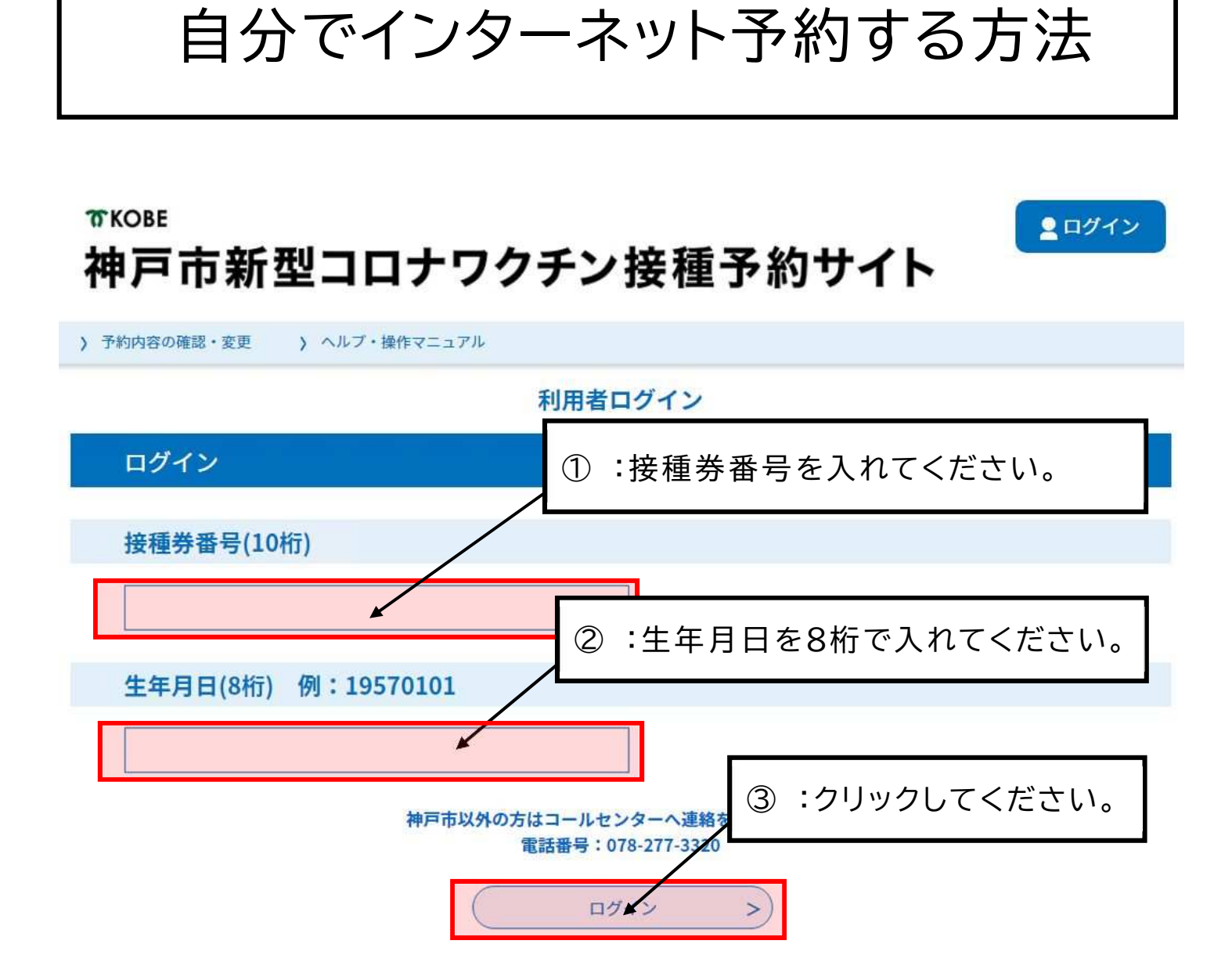

# **TKOBE** 神戸市新型コロナワクチン接種予約サイト

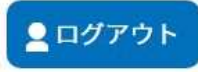

> 予約手続き ) 予約内容の確認・変更 ) ヘルプ・操作マニュアル

ようこそ、神戸太郎さま

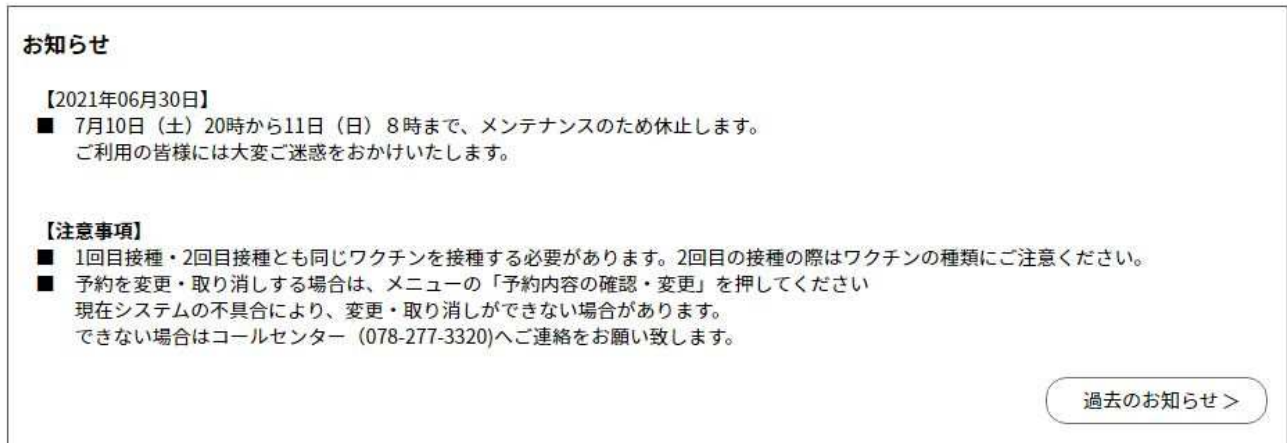

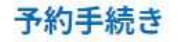

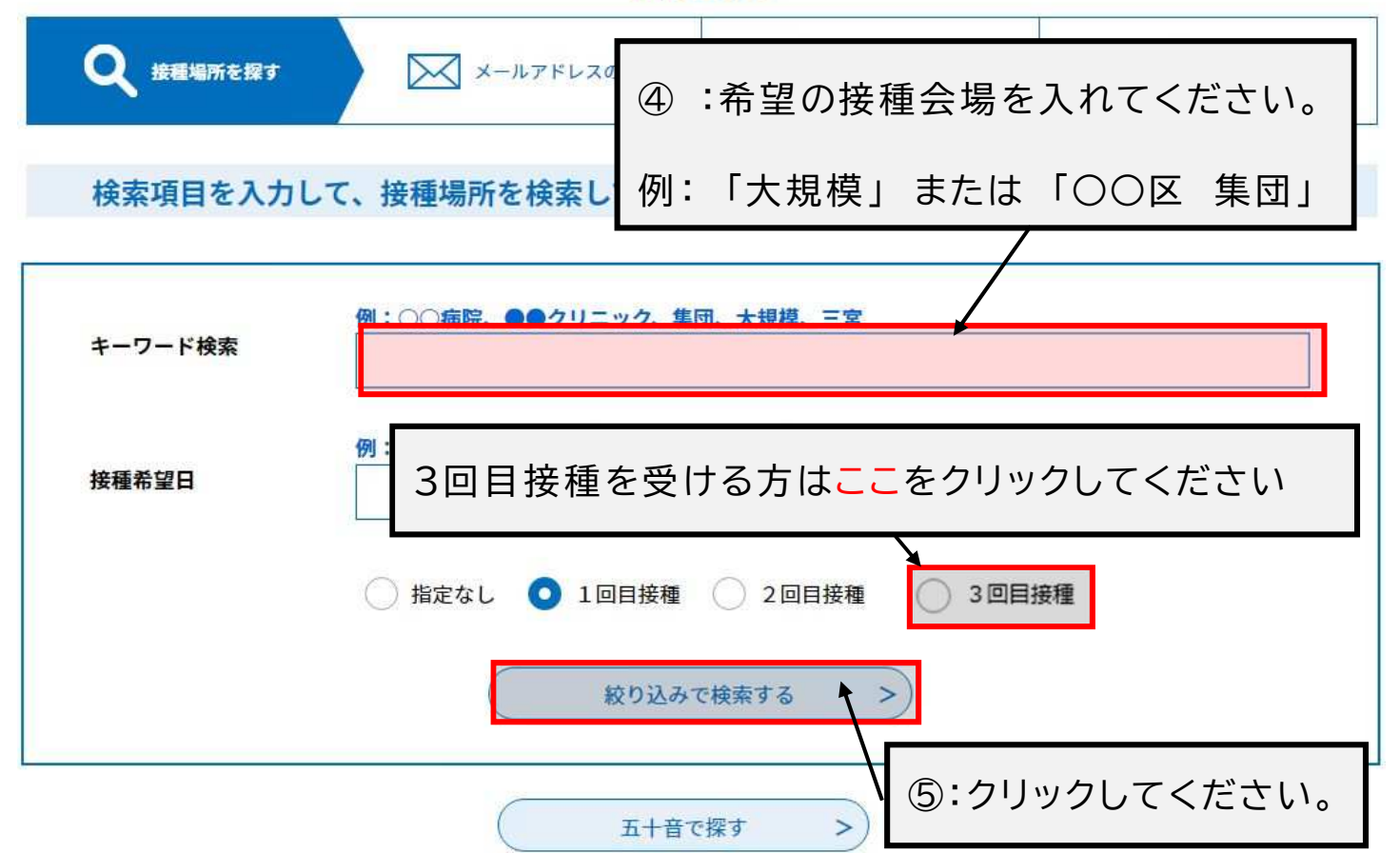

#### 予約手続き の内容を入力する 2 接種場所を探す ■ メールアドレスの確認 イチ約をする

#### 検索項目を入力して、接種場所を検索してください。

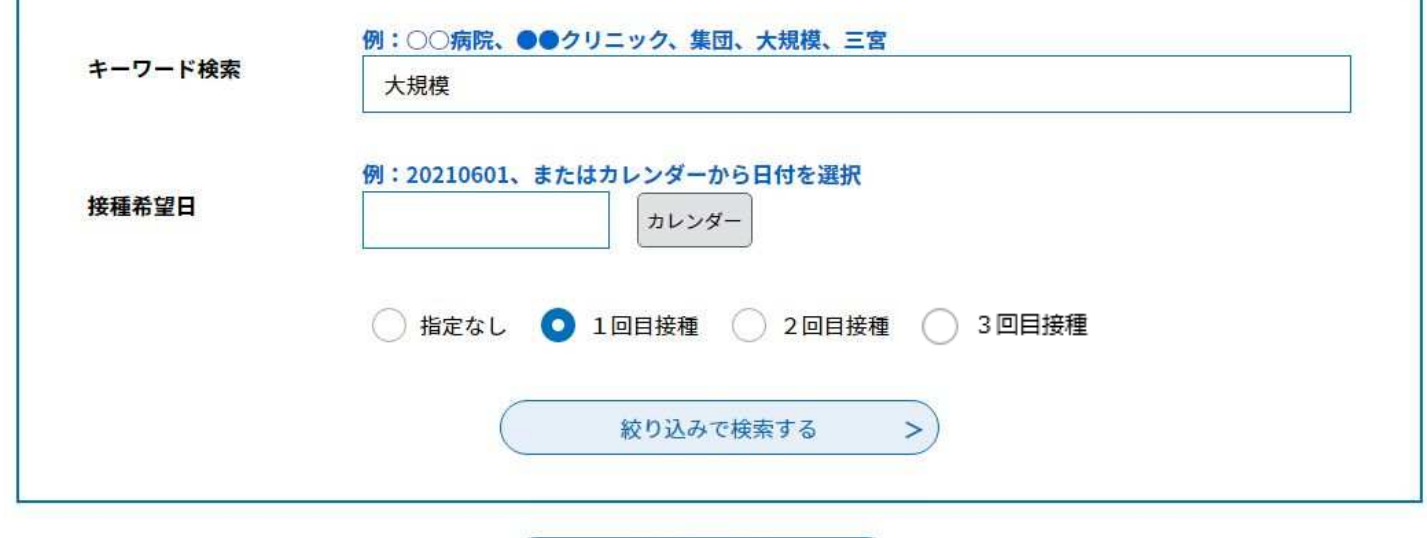

五十音で探す

 $\left( \right)$ 

⑥:接種を受けたい会場をクリックしてください。 **神⼾市⼤規模ワクチン接種会場̲ハーバ 神⼾市⼤規模ワクチン接種会場̲ノエビ ーランドセンタービル̲ファイザー̲1・ アスタジアム神⼾̲ファイザー̲1・2・ 2・3回目接種̲中央区東川崎町1 3回目接種̲兵庫区御崎町1**

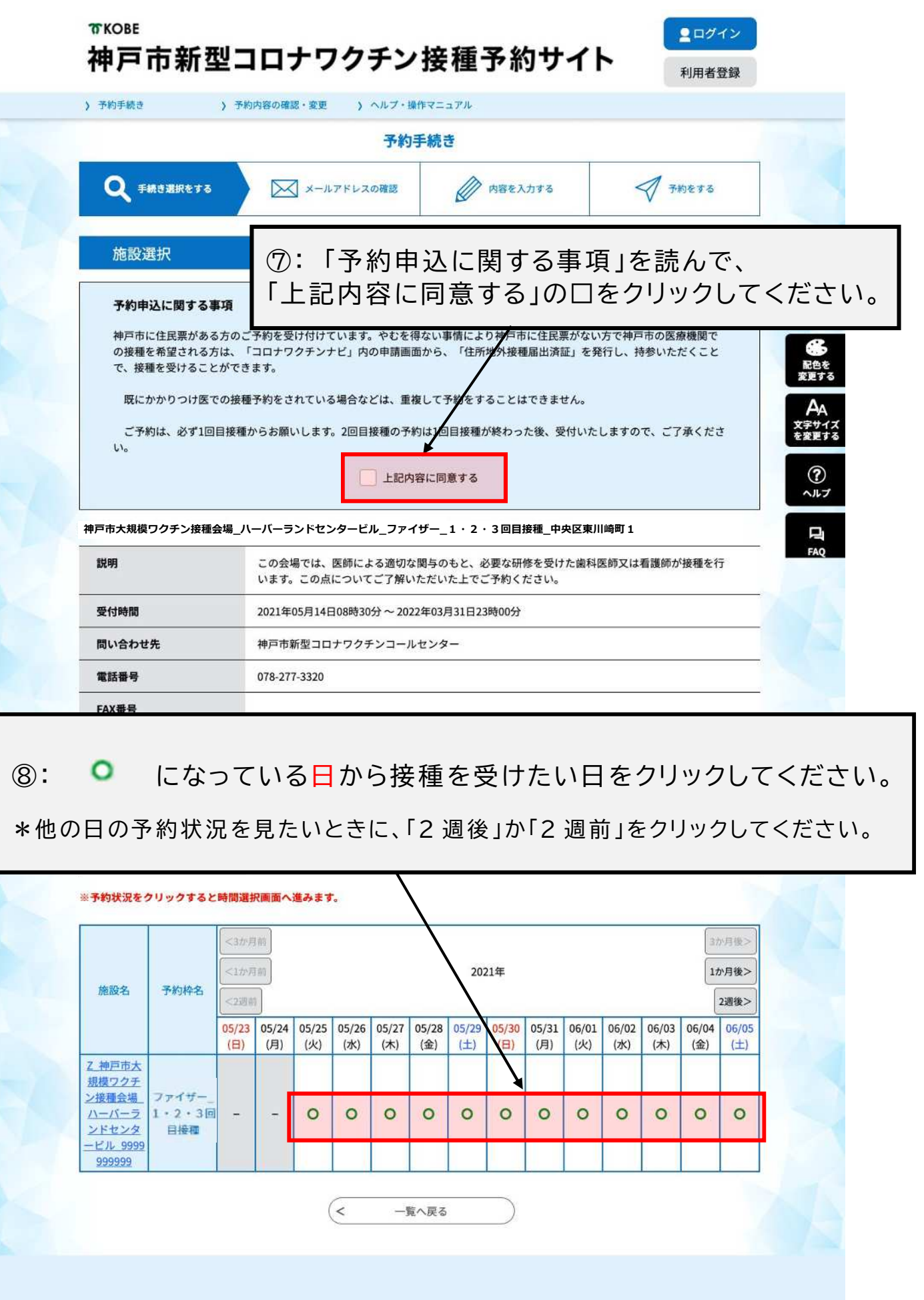

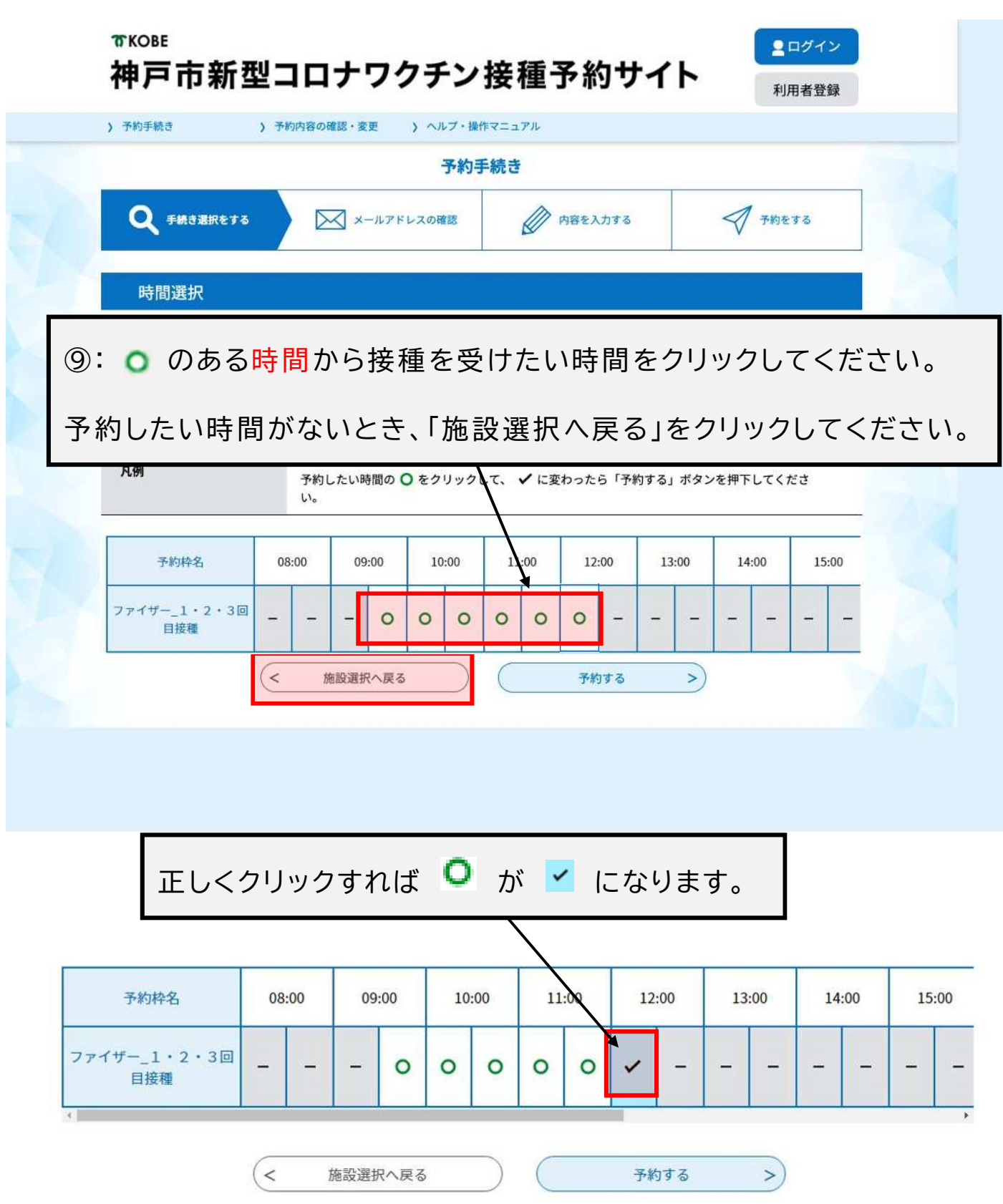

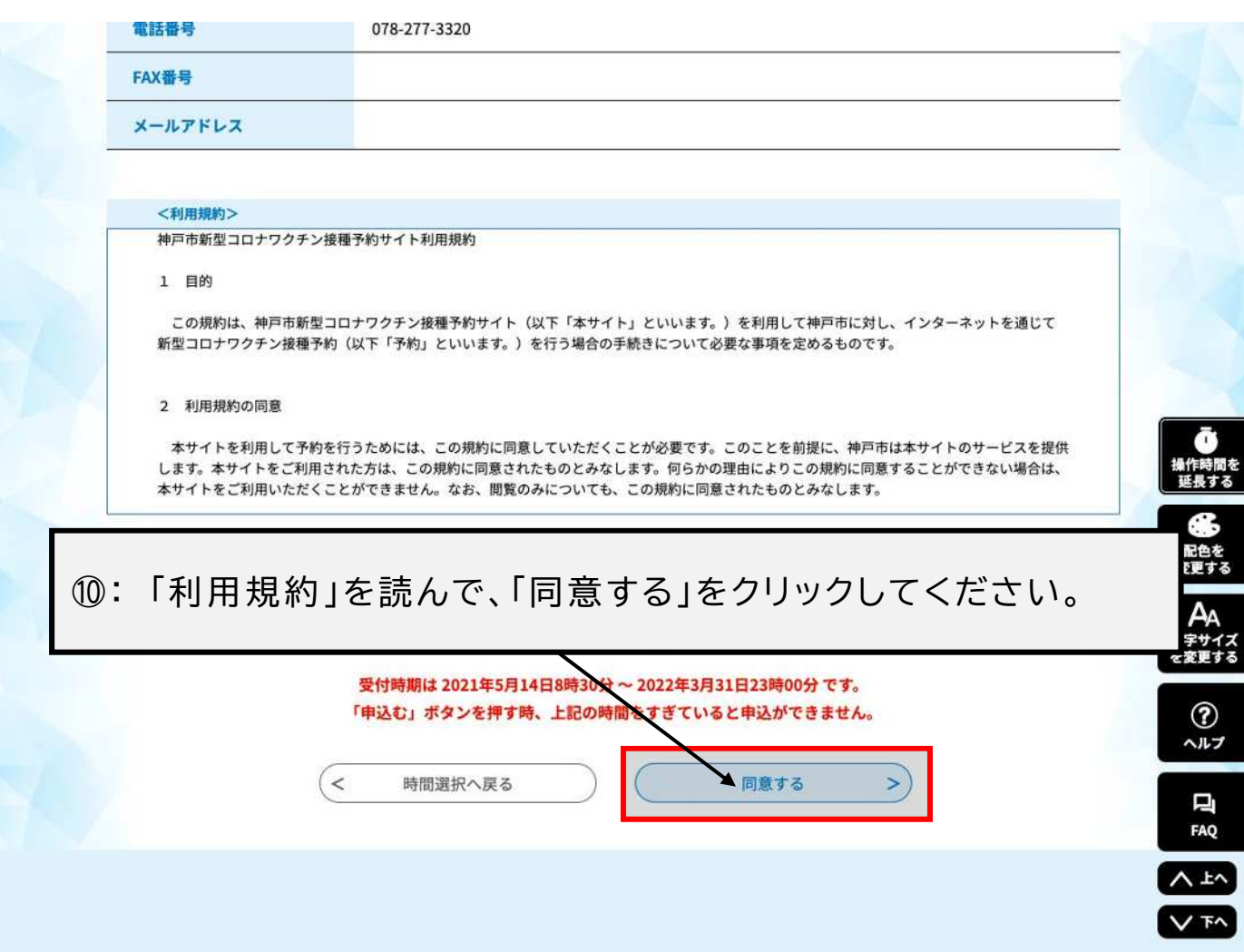

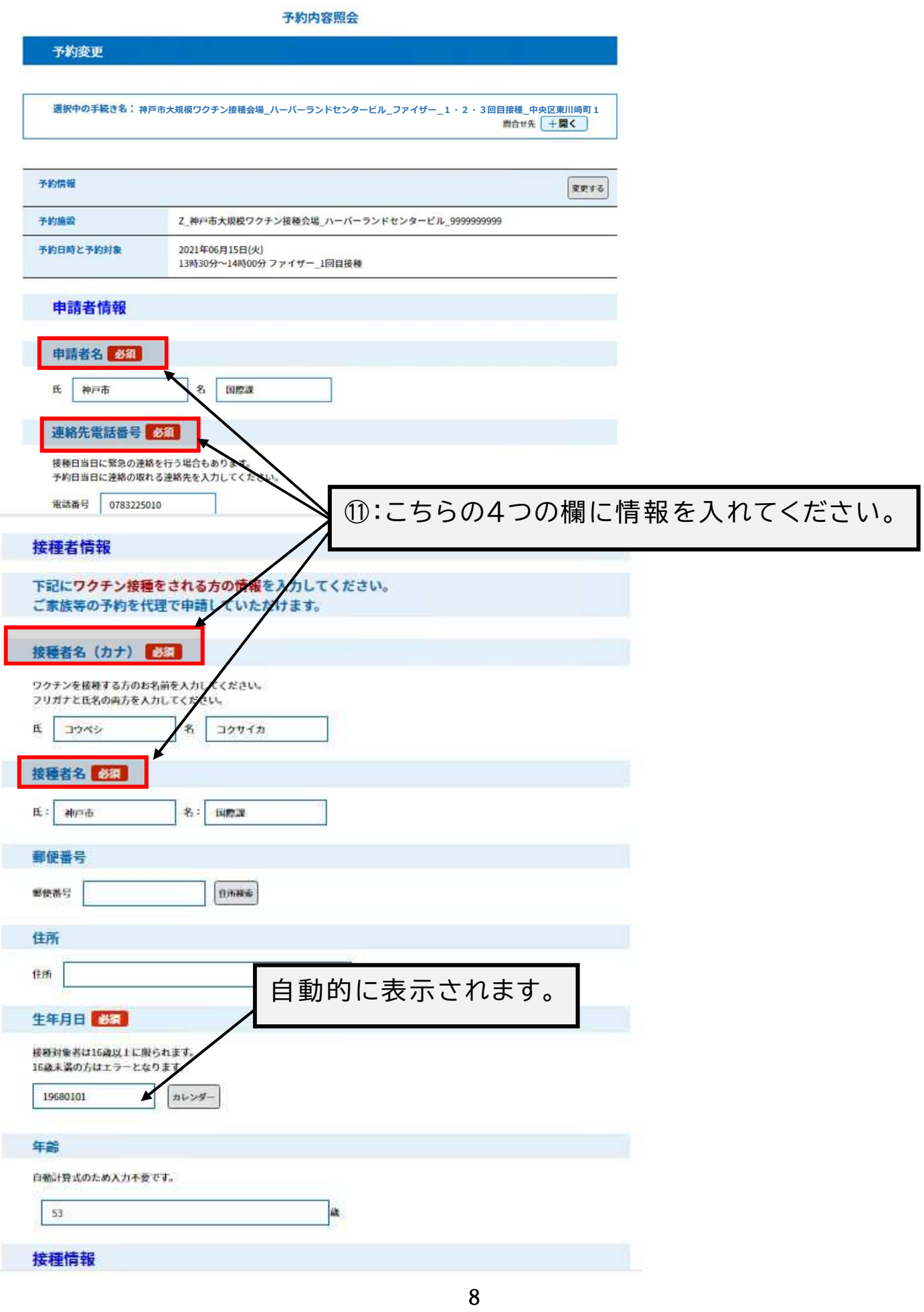

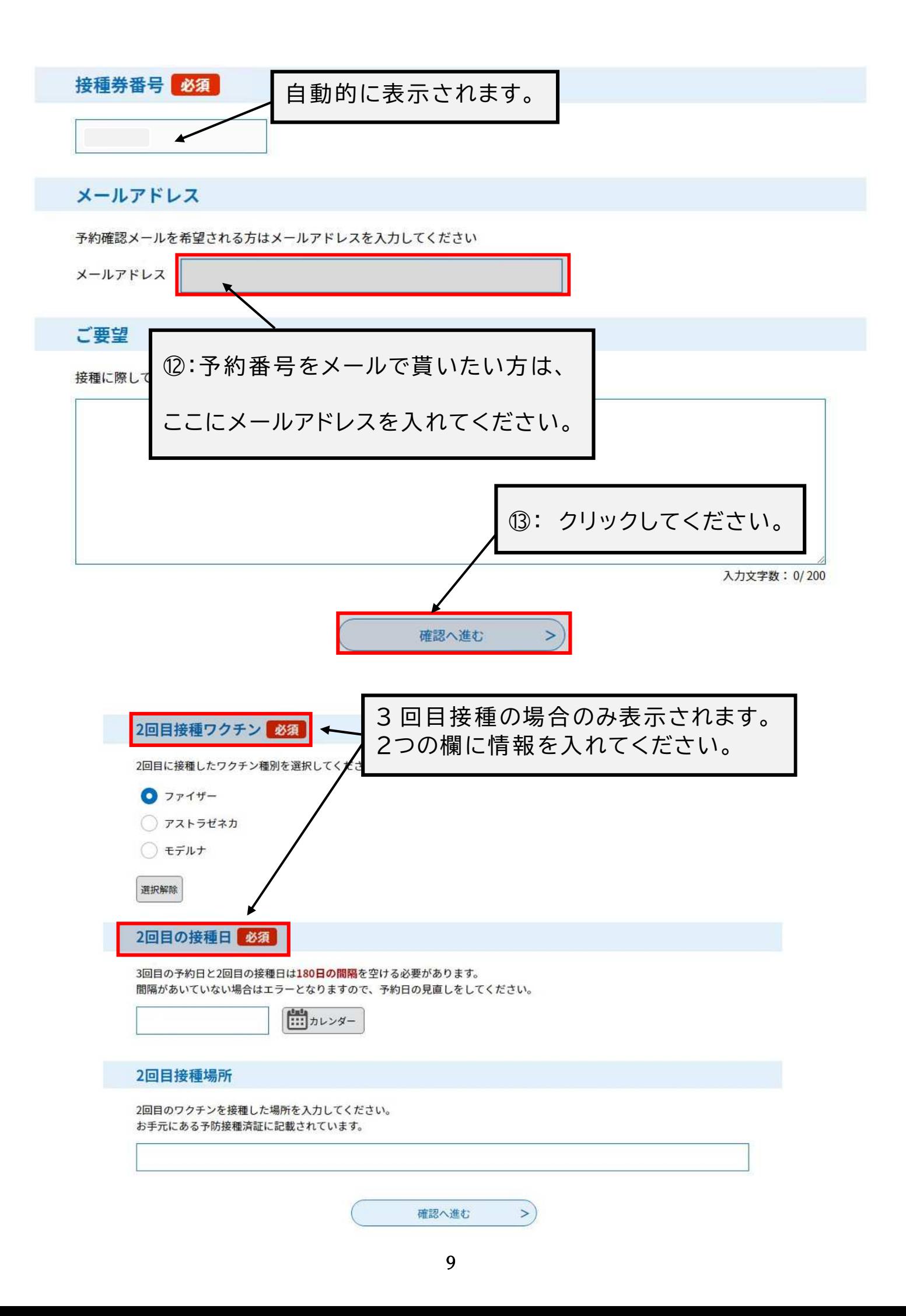

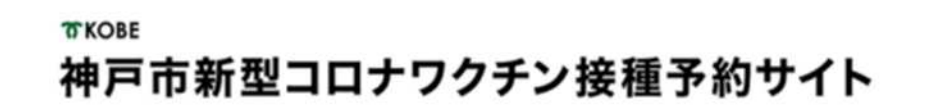

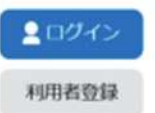

> 予約内容額合 > 予約手続き 予約を中断する場合はこのボタンを押してください。予約をやめる 予約手続き **BEELDES**  $\mathcal A$  shere **Q** 手続き選択をする ■ メールアドレスの確認 予約確認 上西病院\_モデルナ\_1回目\_●●区●●町●丁 予約情報 予約施設 z\_上西病院\_1122456789 予約日時と予約対象 2021年05月10日(月) 13時00分~13時30分 モデルナ\_1 · 2 · 3回目接種 申請者情報 申請者名 神戸太郎 連絡先電話開号 09012345678 接種者情報 接種者名 (カナ) コウベ タロウ 接種者名 神戸 太郎 部便器号 650-0001 神戸市中央区●●町 住所 申し込む情報を確認して、「申込む」をクリックしてください。  $\circled{4}$ : 券番号 0987654321 ご要望

中込む

 $\overline{\phantom{0}}$ 

 $\prec$ 

入力へ戻る

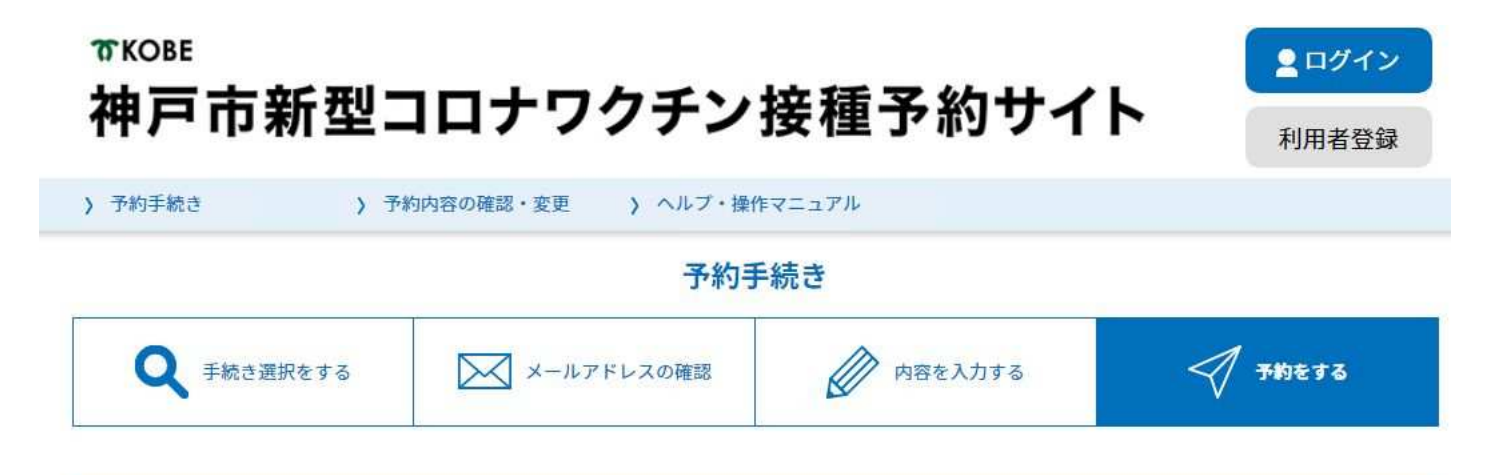

予約完了

神戸市大規模ワクチン接種会場\_ハーバーランドセンタービル\_ファイザー\_1回目接種\_中央区東川崎町1の手続きの申込を受 付しました。

持参物:当日は接種券、記入された予診票、本人確認書類が必要ですので、ご準備ください(予診票は接種場所にも設置し ています)。

また、お薬手帳をお持ちの方は、持参ください。

現在、薬を服用されている方は、ワクチン接種を受けても問題ないか、事前にかかりつけ医に相談してから、お越しくださ  $U_0$ 

当日は肩付近の腕に接種しますので、接種しやすいように、肩の出しやすい服装でお越しください。

※変更、キャンセルは、今日中にコールセンターにご連絡ください。当日急にご都合が悪くなった方は、必ず予約医療機関へ ご連絡ください。

※予約日の間違い、また接種券、及び本人確認書類を忘れられた場合、ワクチン接種ができませんのであらかじめご了承くだ さい。

下記の予約番号とパスワードを記載したメールを送信しました。

メールアドレスが誤っていたり、フィルタ等を設定されている場合、 メールが届かない可能性がございます。

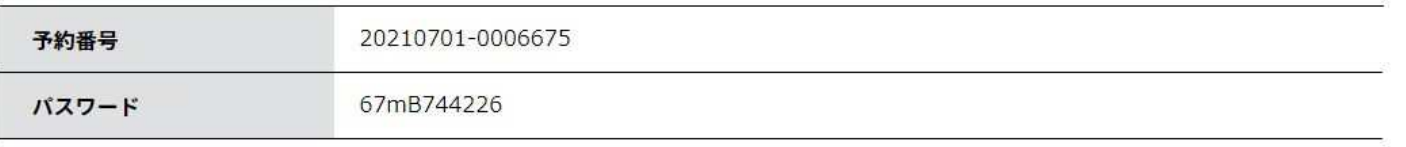

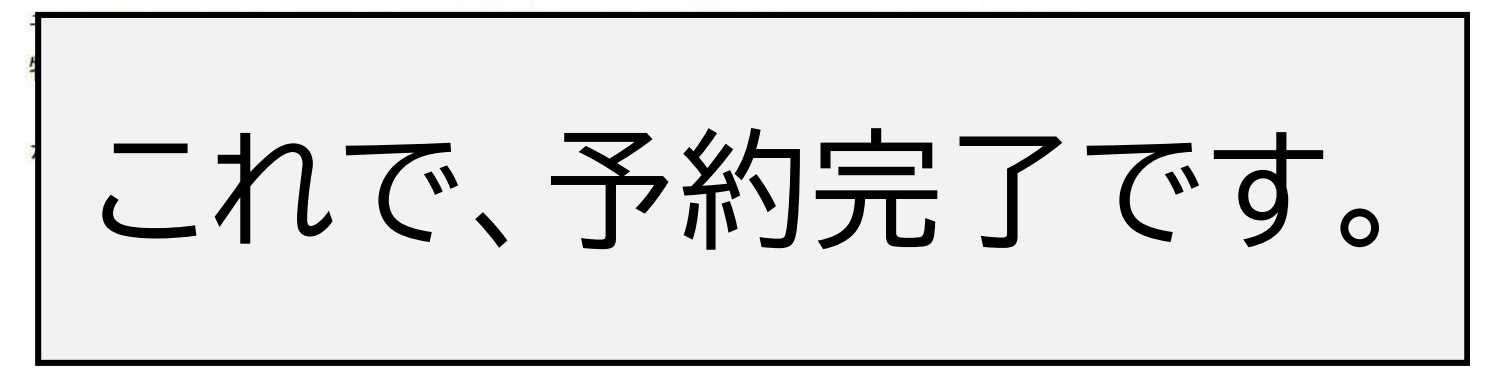

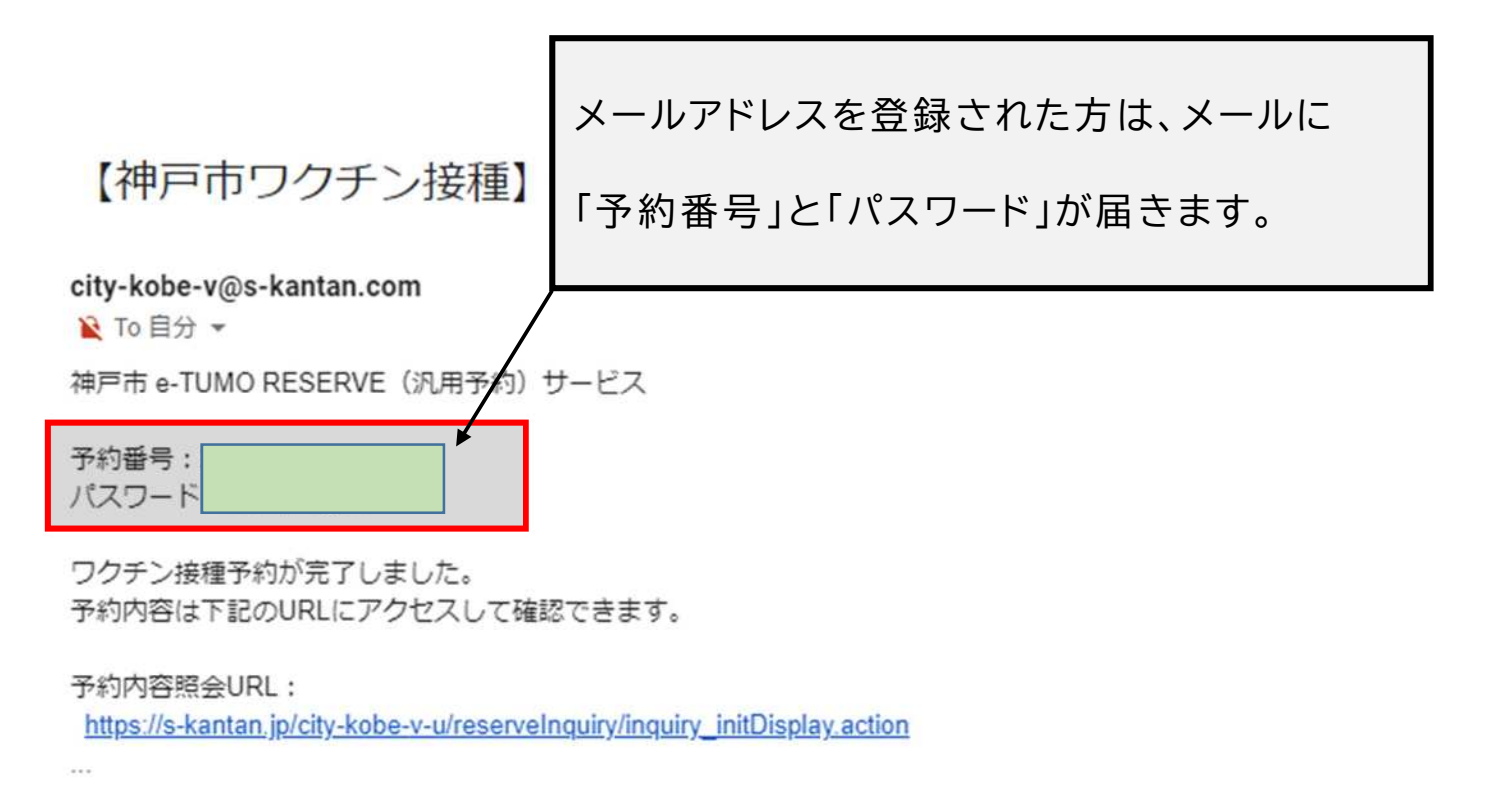

[メッセージの一部が表示されています] メッセージ全体を表示

## クタインが終わった後にしてほしいこと

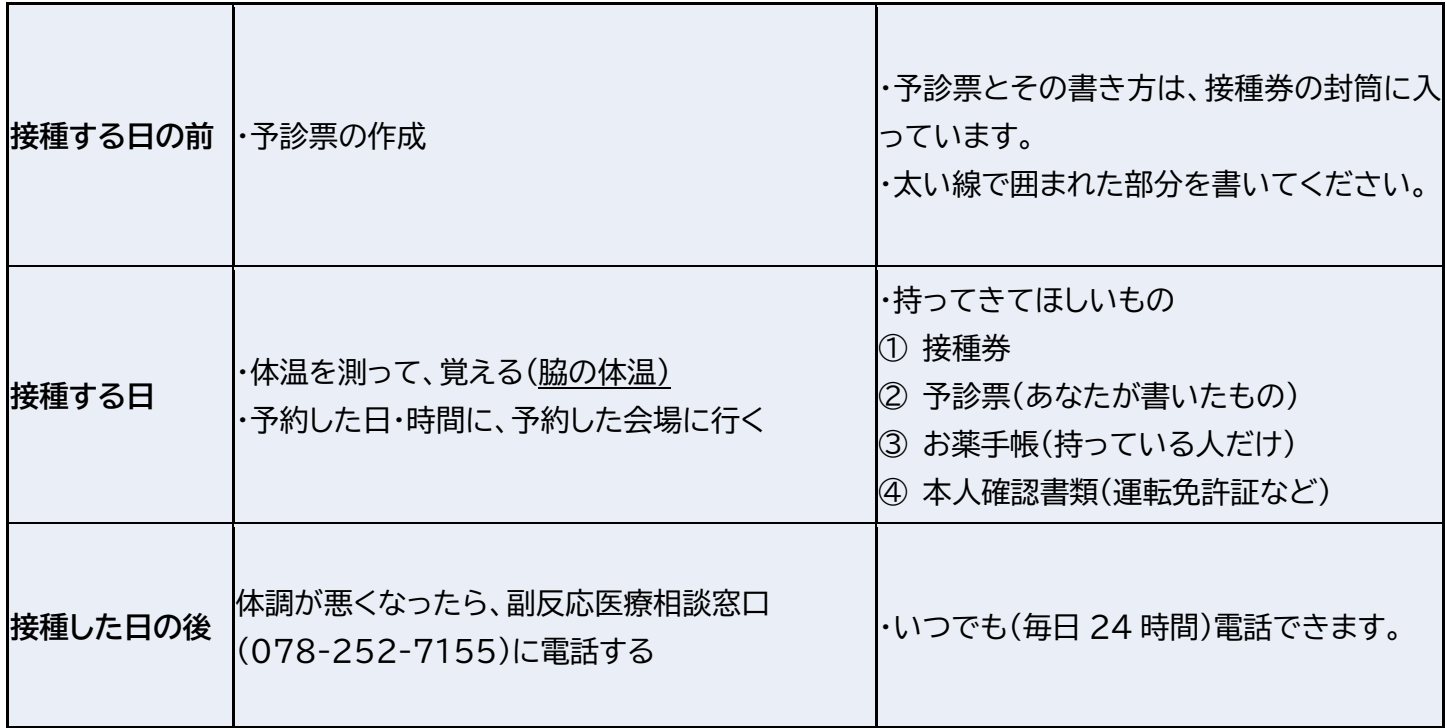

予約内容を変えたいとき

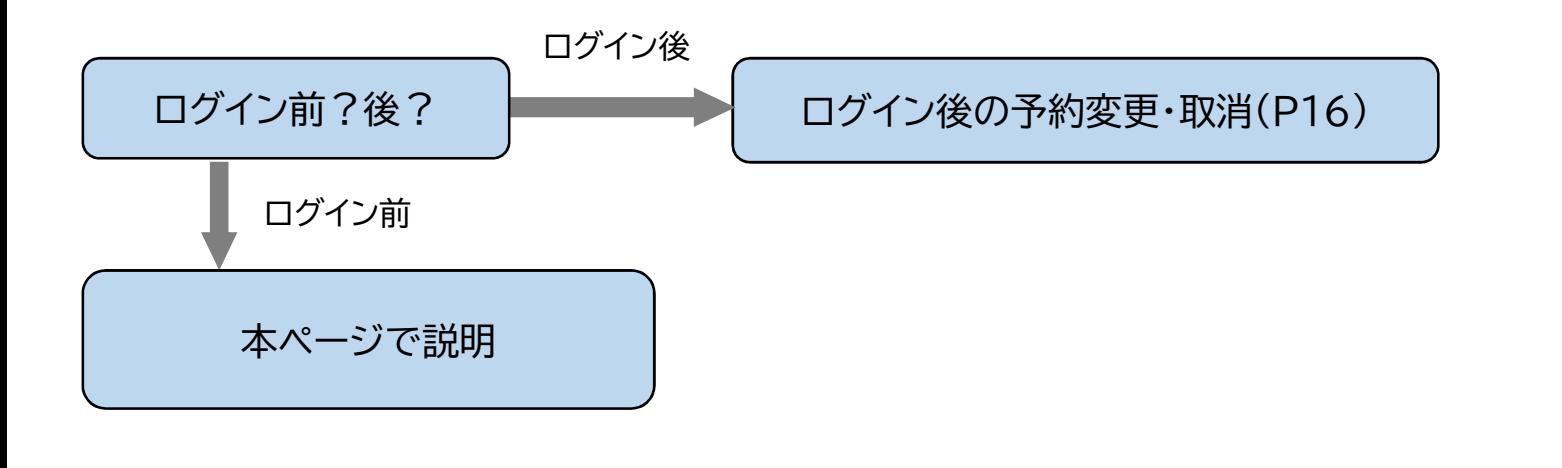

<ログイン前の予約変更・取消>

予約 あいしょう

# **TKOBE** 神戸市新型コロナワクチン接種予約サイト

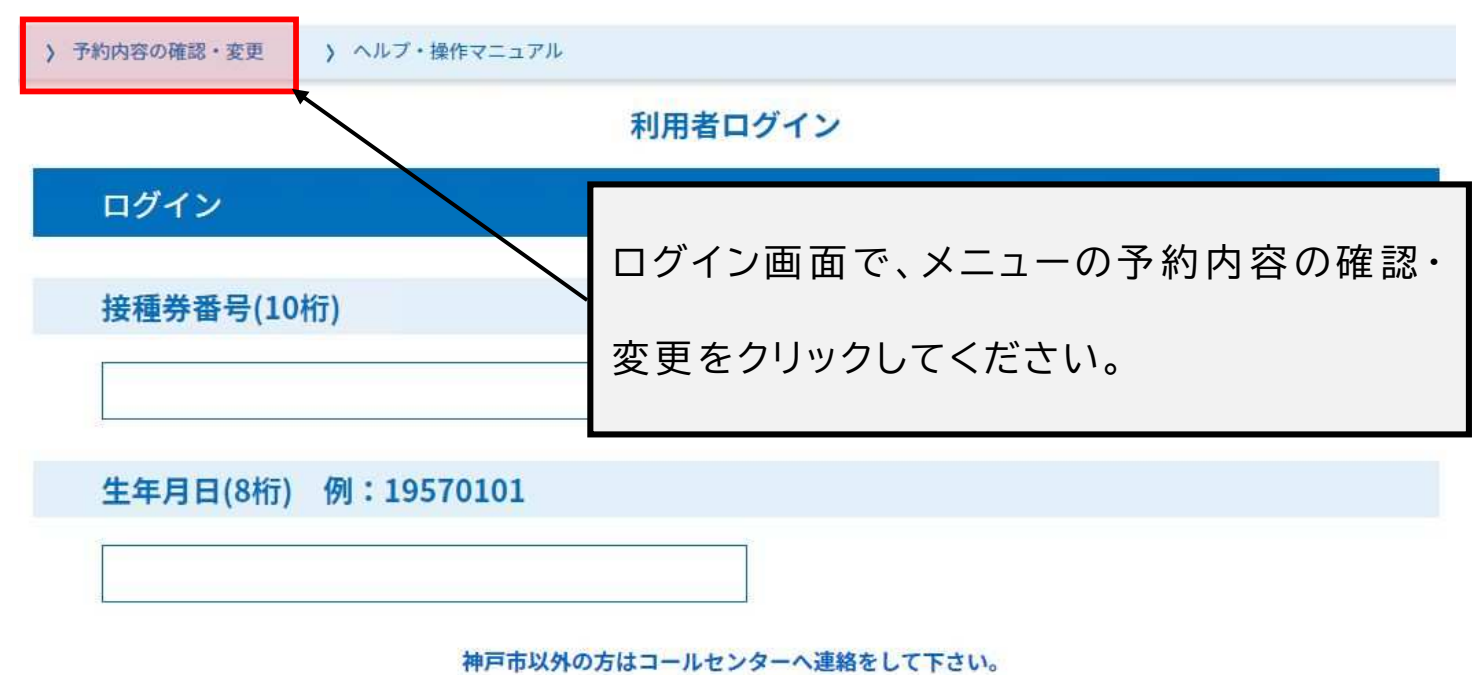

■ログイン

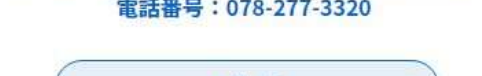

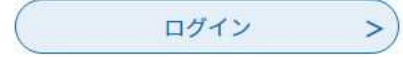

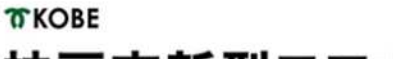

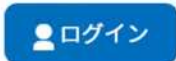

## 神戸市新型コロナワクチン接種予約サイト

) 予約内容の確認・変更 ) ヘルプ・操作マニュアル

予約内容照会

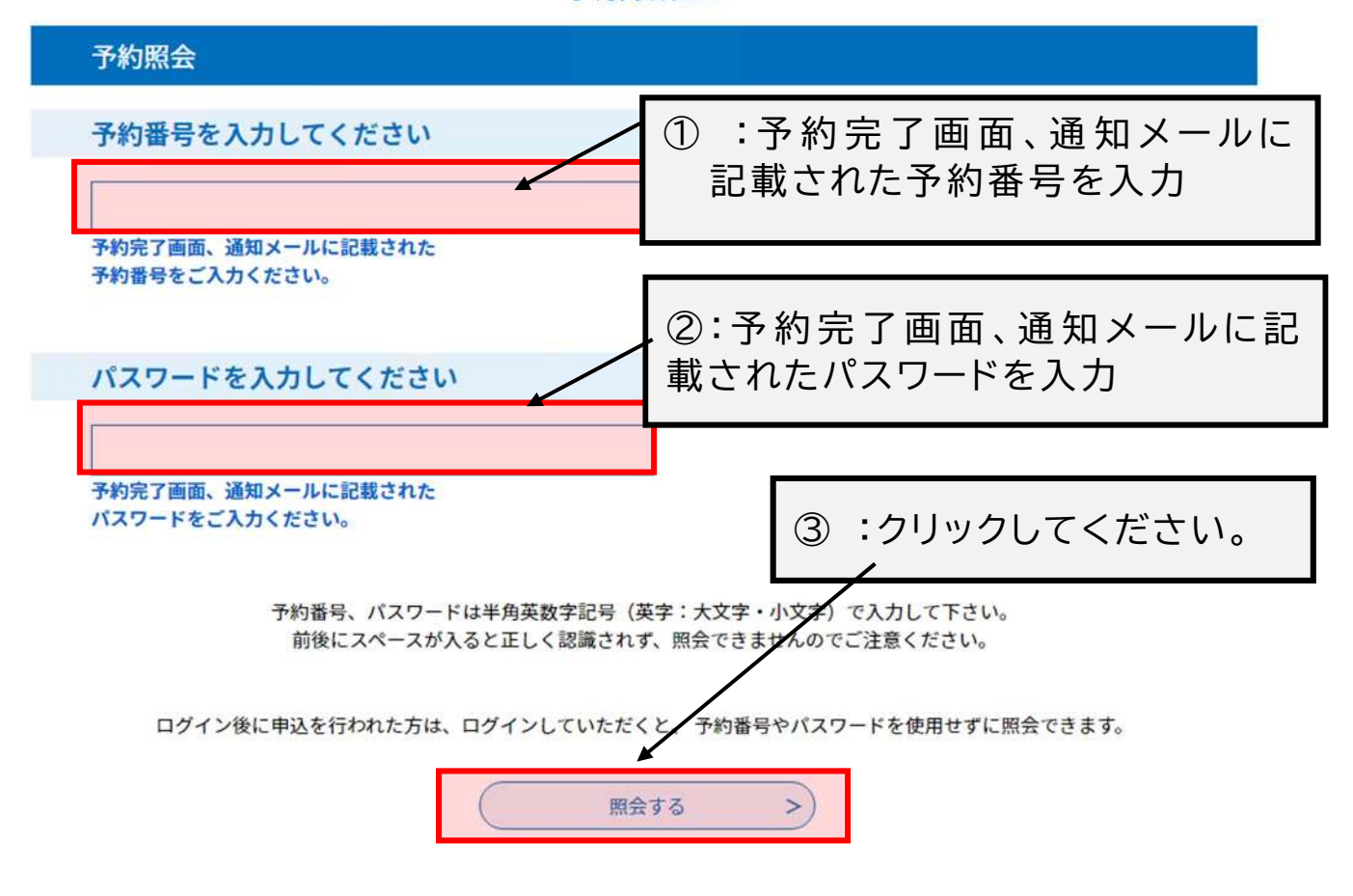

これ以降の画面は、P17 を参照ください。

### <ログイン後の予約変更・取消>

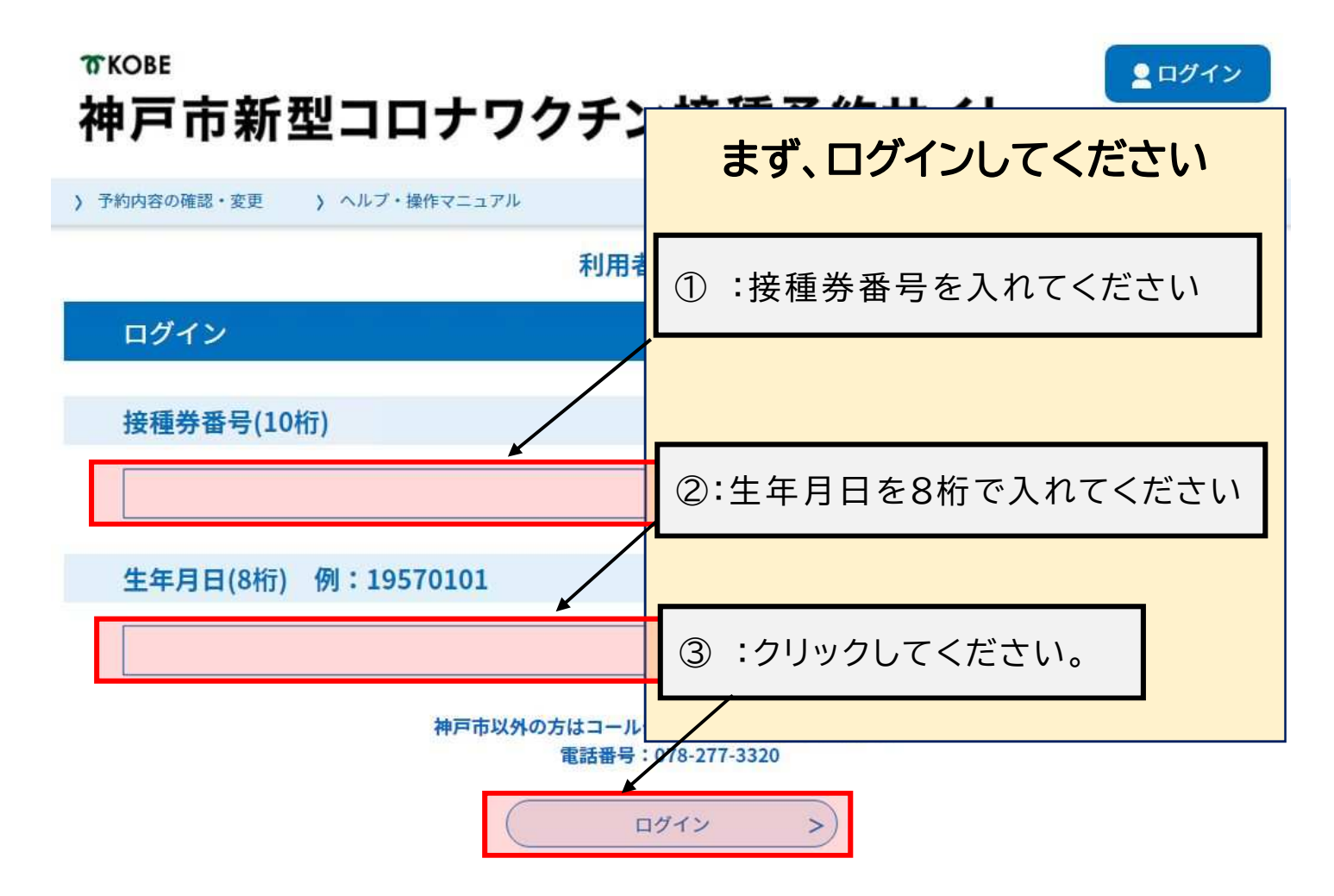

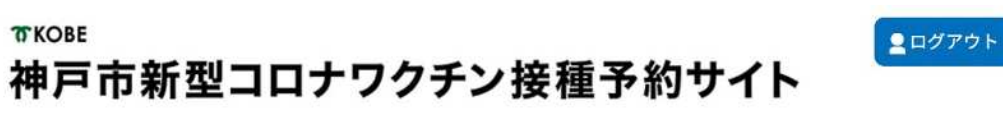

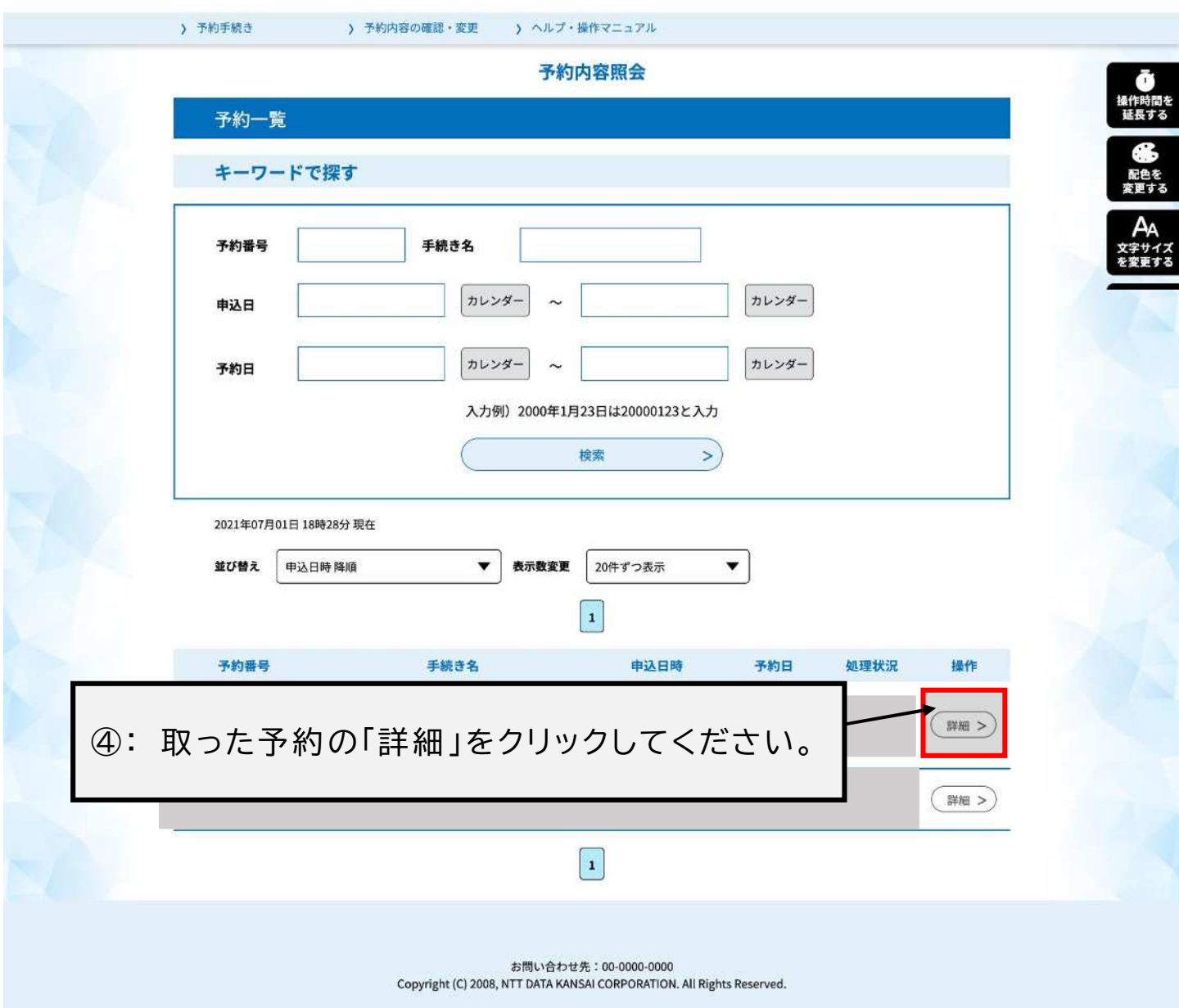

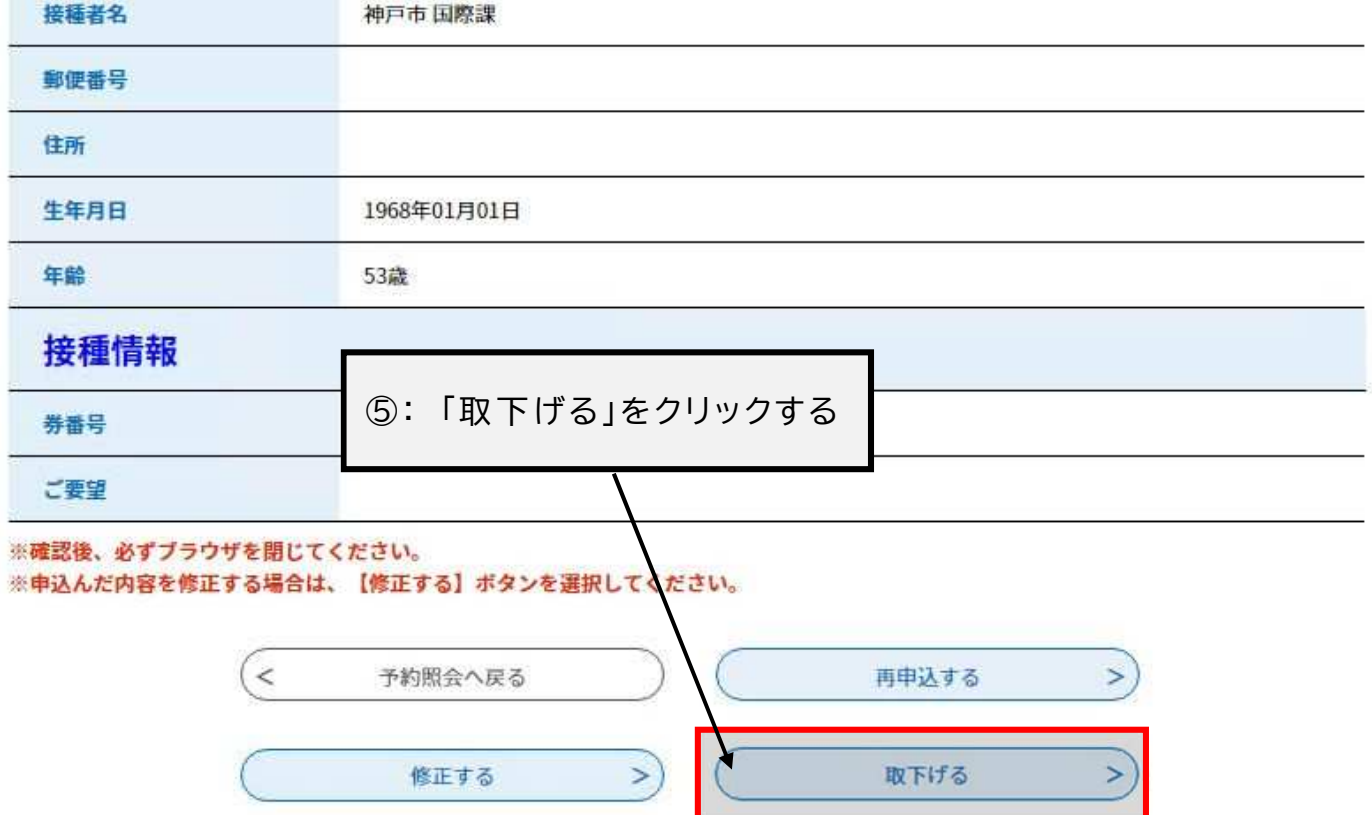

#### 予約内容照会

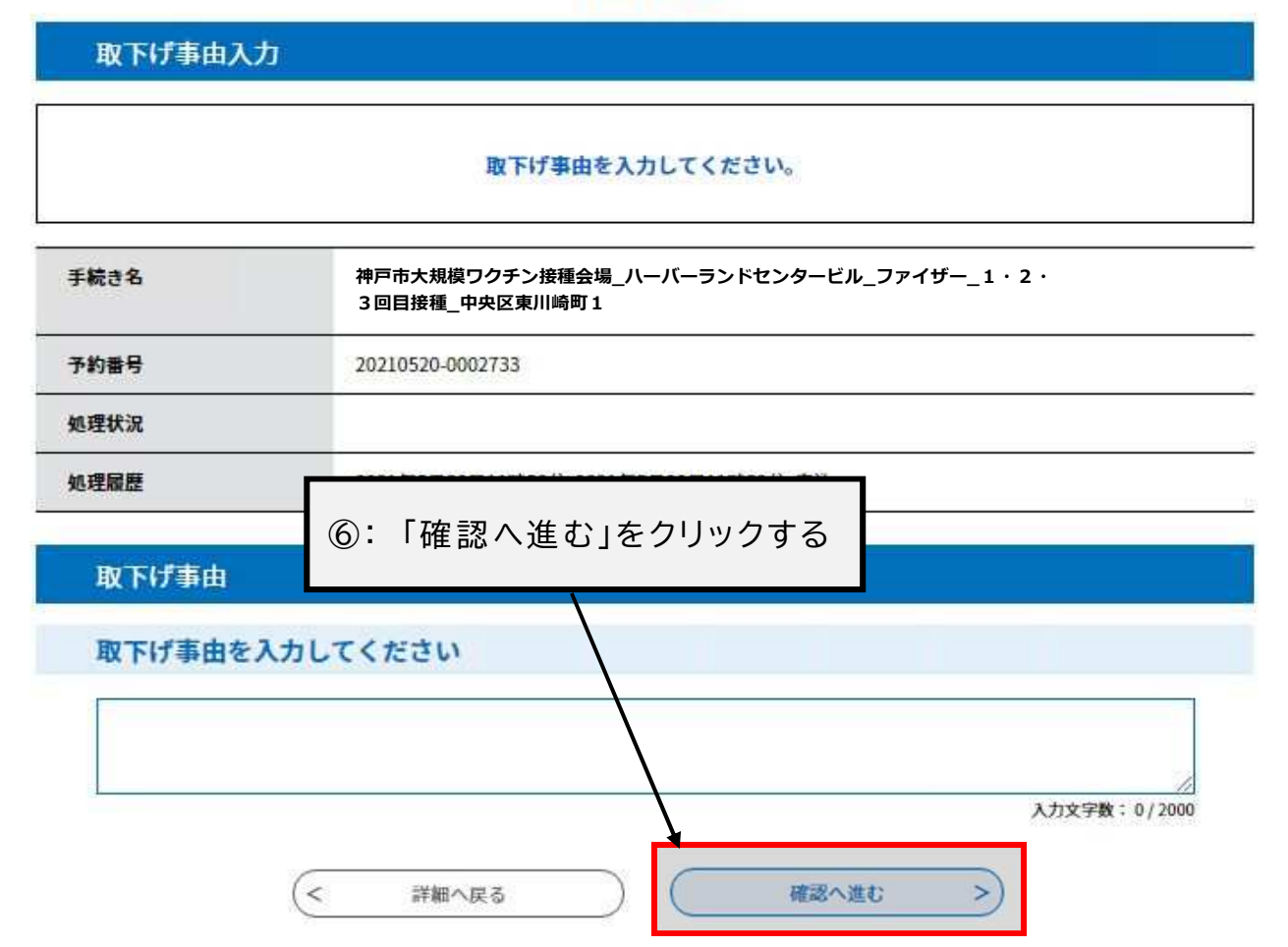

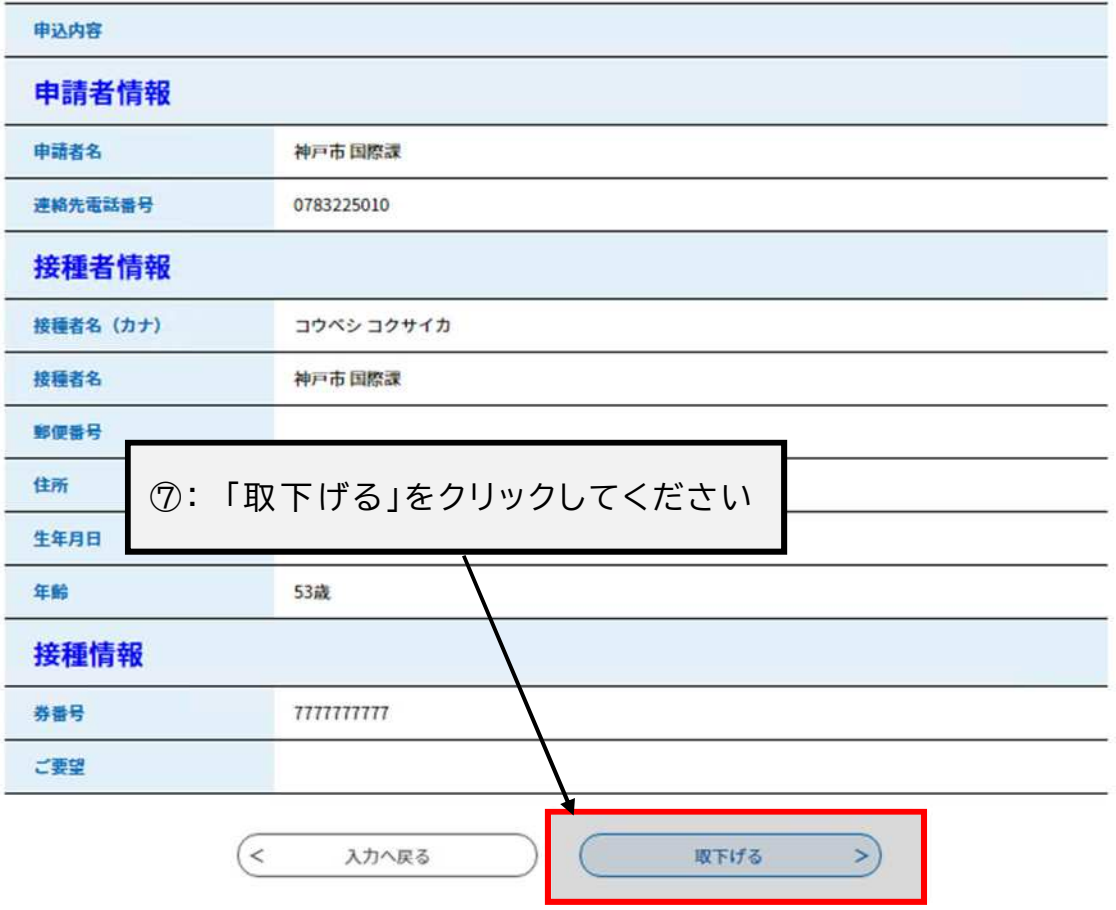

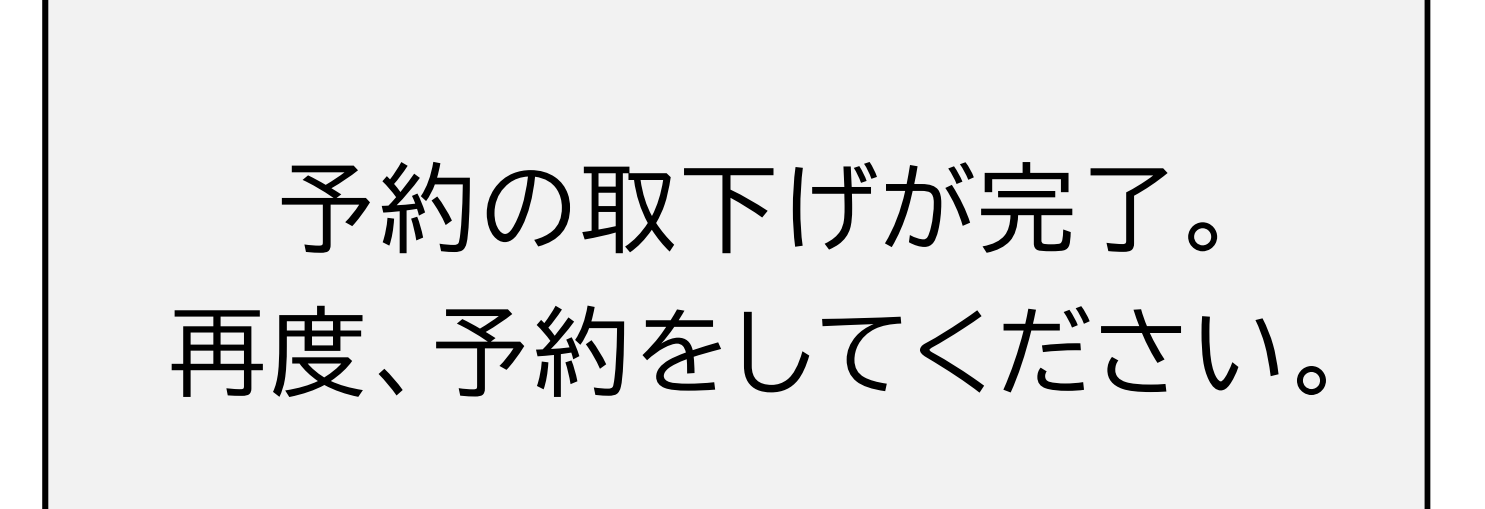